## *Guía de Referencia Rápida*

**Fuente de CC con Medidas Dinámicas Agilent Modelo 66332A Fuente de Alimentación de CC del Sistema HP Modelo 6631B, 6632B, 6633B, 6634B**

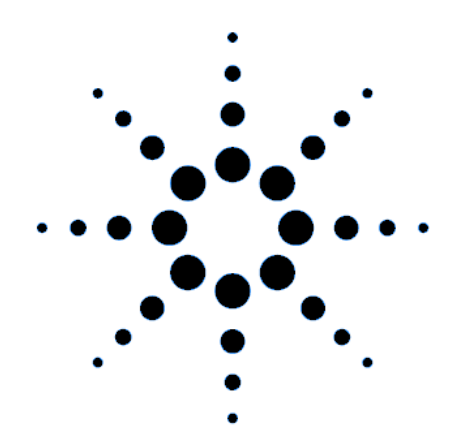

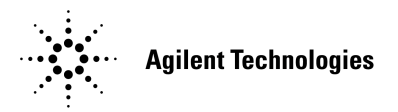

**Nº de Parte 5962-8241 Nº de Parte de Microficha 5962-8242 Impreso en EE.UU. 12/97**

## **Fuente de CC con Medidas Dinámicas Agilent 66332A y Fuentes de Alimentación de CC del Sistema Agilent 6631B/6632B/6633B/6634B**

La Agilent 66332A es una fuente de alimentación de cc de 100 vatios de alto rendimiento que proporciona medidas y análisis dinámicos de formas de onda de tensión y de corriente. Está diseñada para simplificar las pruebas de teléfonos celulares y móviles digitales. Por ejemplo, los datos que se adquieren mediante la función de medida dinámica se pueden utilizar para determinar el tiempo de funcionamiento de las baterías de productos de comunicaciones inalámbricas.

Las Agilent 6631B/6632B/6633B/6634B son fuentes de alimentación de cc de 100 vatios de alto rendimiento que tienen la capacidad de medir la corriente de salida en el rango de los microamperios. Son adecuadas para probar productos portátiles alimentados mediante baterías.

Además, la combinación de características de laboratorio y de sistema en estas fuentes de cc proporciona soluciones versátiles para los requisitos de diseño y de prueba.

#### **Características óptimas de laboratorio**

- ♦ Hasta 100 vatios de potencia de salida
- ♦ Botón fácil de utilizar para el ajuste de la tensión y la corriente
- ♦ Pantalla del panel frontal con fluorescente de alta visibilidad
- ♦ Regulación excelente de carga y línea; rizado y ruido reducidos
- ♦ Capacidad de medida hasta niveles de microamperios
- Consumo de corriente hasta la corriente de salida nominal
- ♦ Almacenamiento del estado del instrumento
- ♦ Caja portátil

#### **Características flexibles del sistema**

- ♦ Los interfaces GPIB (IEEE-488) y RS-232 son estándar
- ♦ Compatibilidad con SCPI (Comandos Estándar para Instrumentos Programables)
- ♦ Adquisición mediante disparo de formas de onda de salida digitales de corriente y tensión (Agilent 66332A solamente)
- ♦ Configuración de E/S fácil de realizar desde el panel frontal

La información contenida en este documento está sujeta a cambios sin previo aviso. Agilent Technologies no ofrece garantía alguna de ninguna clase en relación con este matenial, incluídas, pero sin limitarse a ellas, las garantías implícitas de comerciabilidad y adecuación a un propósito concreto. **Agilent Technologies no se hace responsable de los errores contenidos en el presente documento ni de los daños incidentes o consecuentes relacionados con el suministro, funcionamiento o uso de este material.** Este documento contiene información propietaria que está protegida por las leyes de propiedad intelectual. Quedan reservados todos los derechos. Ninguna parte de este documento se puede fotocopiar, reproducir ni traducir a otro idioma sin el consentimiento previo de Agilent Technologies.

Copyright 1997 Agilent Technologies

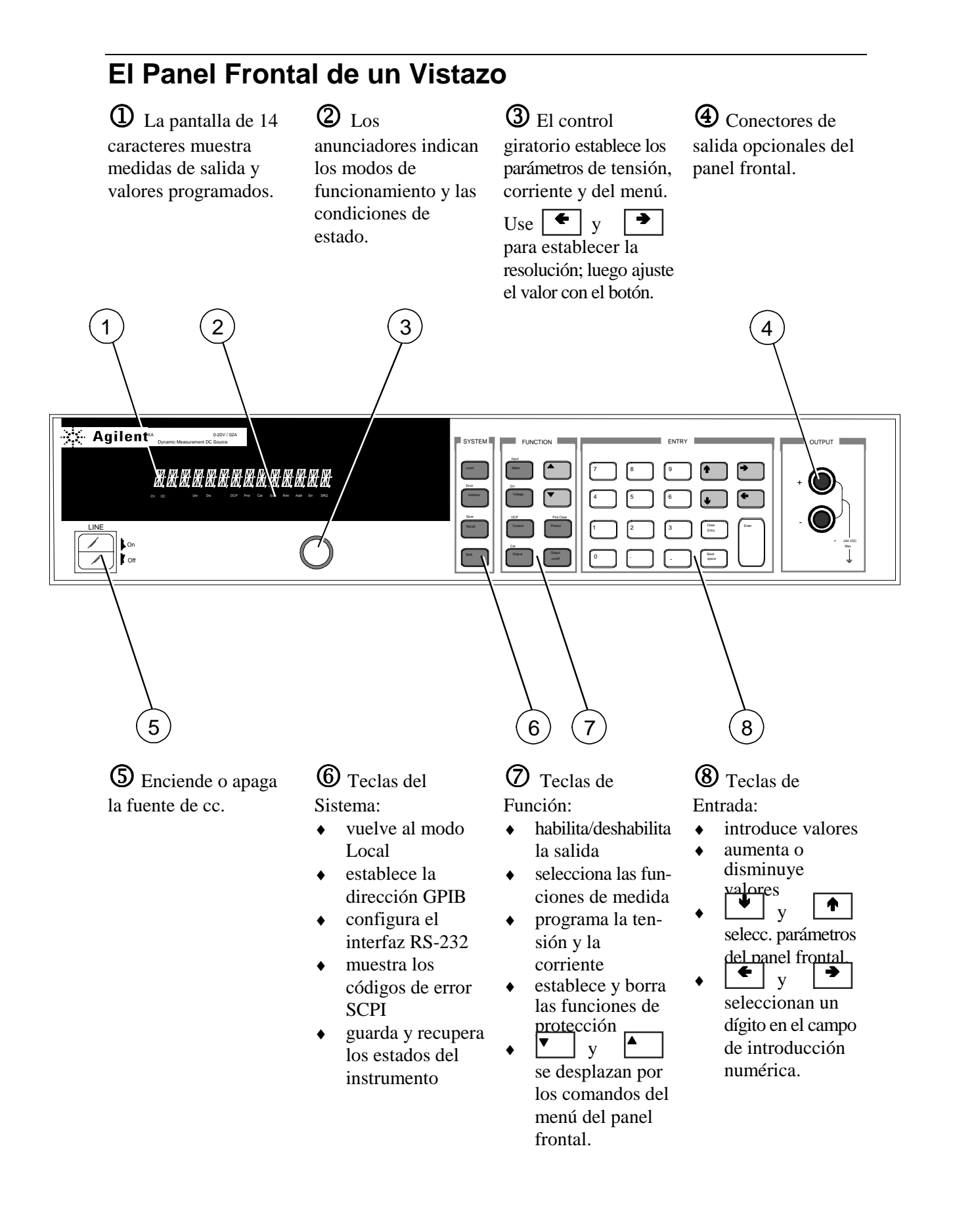

## **Introducción de Números en el Panel Frontal**

Introduzca números en el panel frontal mediante uno de los siguientes métodos:

#### **Use las teclas del cursor y el botón para cambiar los valores de tensión o corriente**

**NOTA** La salida debe estar en ON para ver el cambio de valores visualizados en modo Meter.

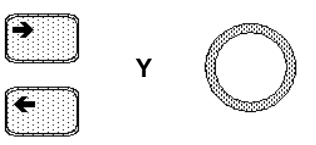

**Use las teclas de Función y el botón para cambiar los valores visualizados**

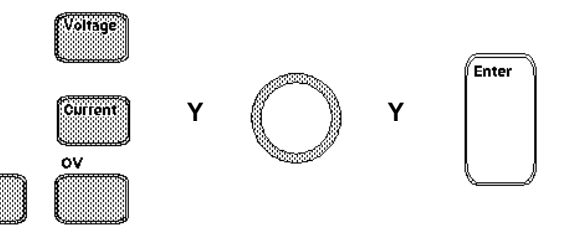

#### **Use las teclas de cursor para editar dígitos individuales del valor visualizado**

Incrementa el dígito que parpadea Disminuye el dígito que  $\ddot{\phantom{0}}$ parpadea

**Shift** 

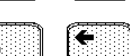

Enter

→

Mueve el dígito que parpadea hacia la derecha

Mueve el dígito que parpadea hacia la izquierda

Introduce el valor al finalizar la edición

#### **Use las teclas de Función y las de Entrada para introducir un valor nuevo**

**NOTA** Si se equivoca, utilice la tecla Backspace para borrar el número o pulse la tecla Meter para volver al modo de medida.

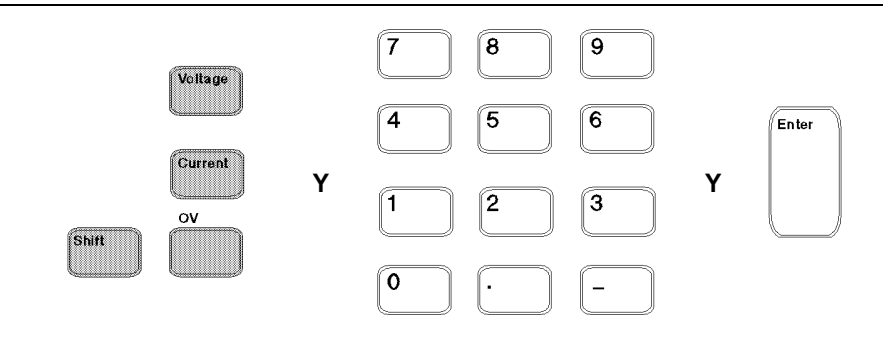

## **Anunciadores del panel frontal**

# 

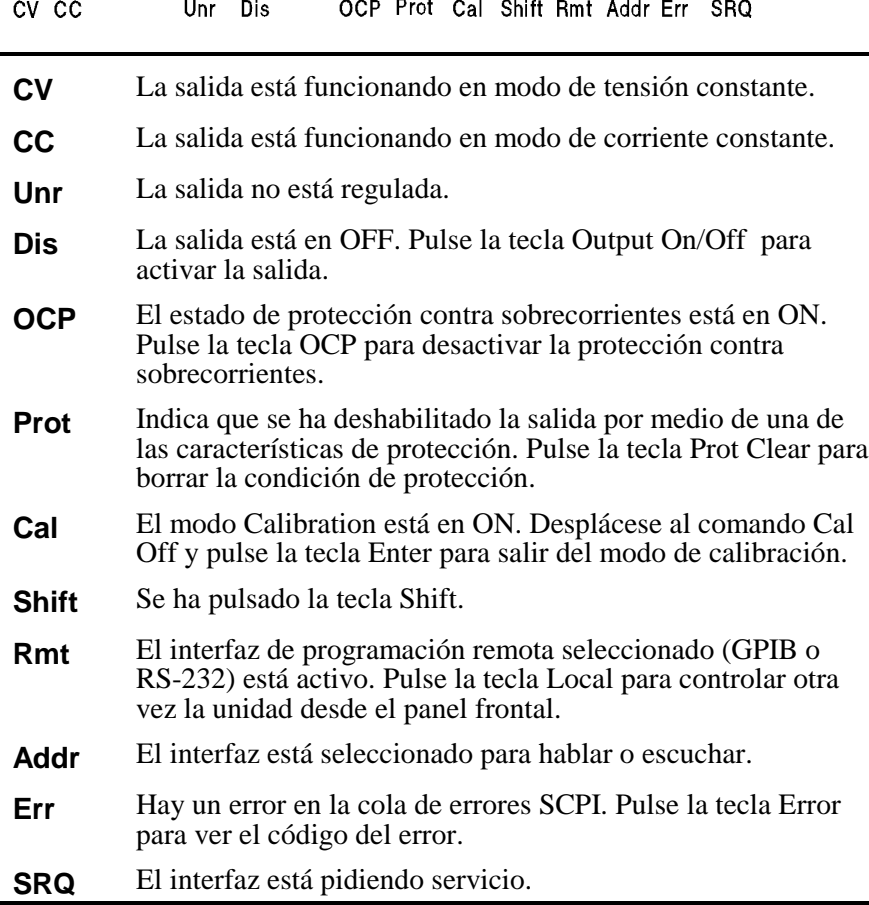

## **Teclas de Acción Inmediata**

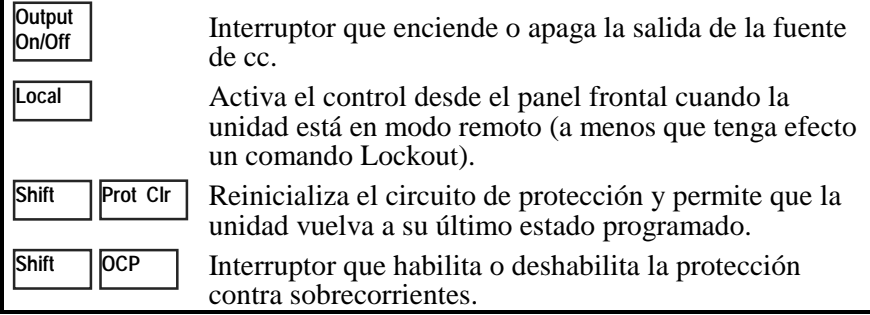

## **Menús del Panel Frontal de un Vistazo**

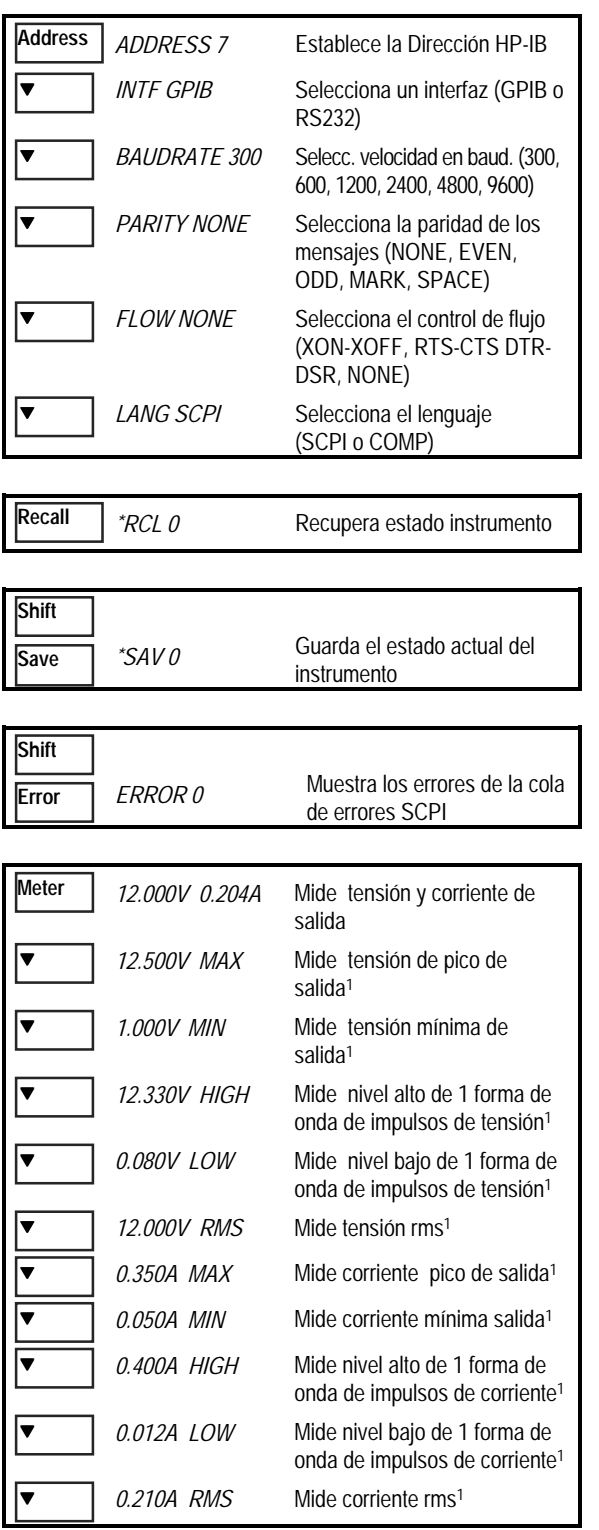

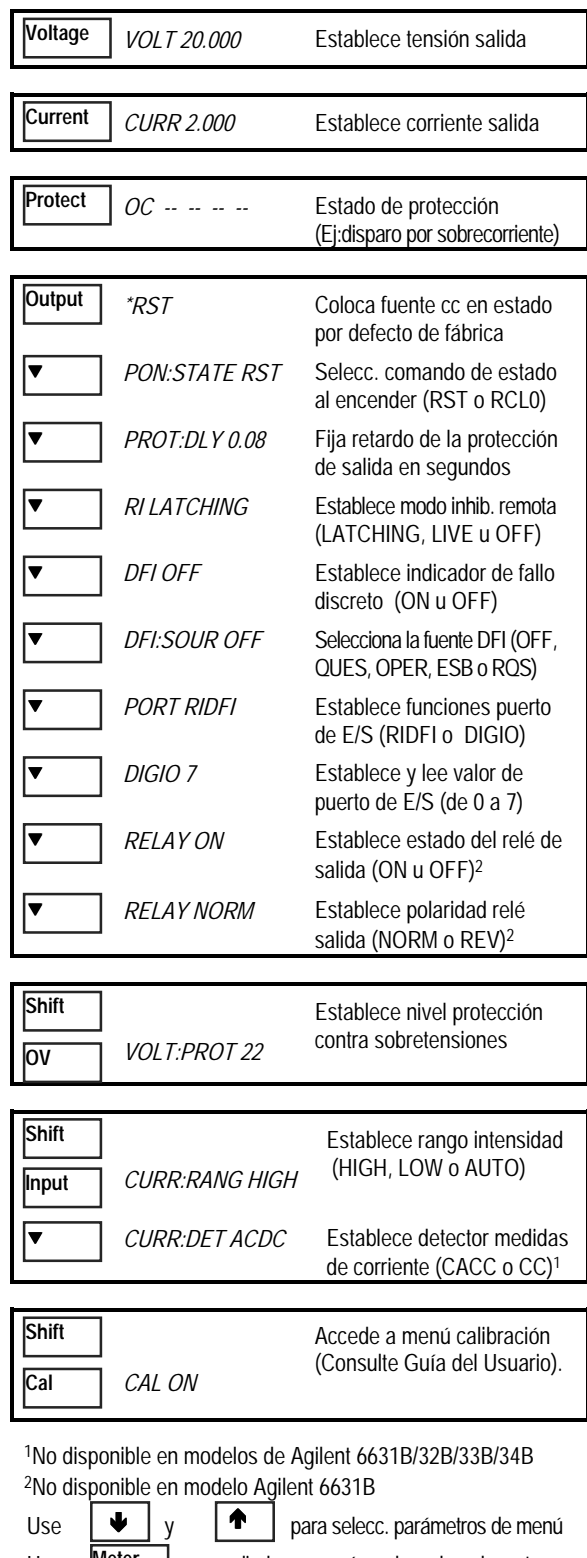

Use **Meter** | para salir de un menú y volver al modo meter

### **Comandos de Programación de un Vistazo**

**NOTA** La mayoría de los comandos [opcionales] se han omitido para mayor claridad. Consulte la Guía de Programación para obtener una descripción completa de todos los comandos de programación.

#### **ABORt CALibrate** :CURRent [:POSitive] :NEGative :MEASure :LOWRange :AC1 :DATA <n> :LEVel P1 | P2 | P3 | P4 :PASSword <n> :SAVE :STATe <br/> <br/>bool>  $[$  <n> $]$ :VOLTage :PROTection **DISPlay**  $<$ bool $>$ :MODE NORMal | TEXT :TEXT <display\_string> **INITiate** :SEQuence[1|21] :NAME TRANsient | ACQuire1 :CONTinuous :SEQuence[1], <bool> :NAME TRANsient, <bool> **MEASure | FETCh** :ARRay :CURRent?1 :VOLTage?1 [:CURRent][:DC]?2 :ACDC?1 :HIGH?1 :LOW?1 :MAX?1 :MIN?1 :VOLTage [:DC]?2 :ACDC?1 :HIGH?1 :LOW?1 :MAX?1 :MIN?1 **OUTPut** <bool> [,NORelay] :DFI <bool> :SOURce QUES | OPER | ESB | RQS | OFF :PON :STATe RST | RCL0 :PROTection :CLEar :DELay <n> :RELay <bool>3 :POLarity NORMal | REVerse3 :RI :MODE LATCHing | LIVE | OFF 1No disponible en los modelos de Agilent 6631B/32B/33B/34B 2 Fetch no disponible en los modelos de Agilent 6631B/32B/33B/34B **SENSe** :CURRent :RANGe <n> :DETector ACDC | DC1 :FUNCtion "VOLT" | "CURR"1 :SWEep :OFFSet :POINts <n>1 :POINts <n> :TINTerval <n> **[SOURce:]** CURRent <n> :TRIGgered <n> :PROTection :STATe <bool> DIGital :DATA <n> :FUNCtion RIDF | DIG VOLTage <n> :TRIGgered <n> :PROTection <n> :ALC :BANDwidth? | :BWIDth? **STATus** :PRESet :OPERation [:EVENt]? :CONDition? :ENABle <n> :NTRansition <n> :PTRansition <n> :QUEStionable [:EVENt]? :CONDition? :ENABle <n> :NTRansition <n> :PTRansition <n> **SYSTem** :ERRor? :LANGuage SCPI | COMPatibility :VERSion? :LOCal :REMote :RWLock **TRIGger** :SEQuence 2 | :ACQuire [:IMMediate]1 :COUNt :CURRent <n>1 :VOLTage <n>1 :HYSTeresis:CURRent <n>1 :VOLTage <n>1 :LEVel :CURRent <n>1 :VOLTage <n>1 :SLOPe :CURRent POS | NEG | EITH1 :VOLTage POS | NEG | EITH1 :SOURce BUS | INTernal1 [:SEQuence1 | :TRANsient][:IMMediate] :SOURce BUS :SEQuence1 :DEFine TRANsient :SEQuence2 :DEFine ACQuire1

3No disponible en modelo Agilent 6631B

## **El Panel Posterior de un Vistazo**

 $\Phi$  GPIB (IEEE-488) conector de interfaz

<sup>2</sup> Conector de interfaz RS-232

**3** INH/FLT (inhibición remota/fallo interno). Se puede retirar el enchufe del conector.

**4** Bloque de terminales de salida y

detección remota

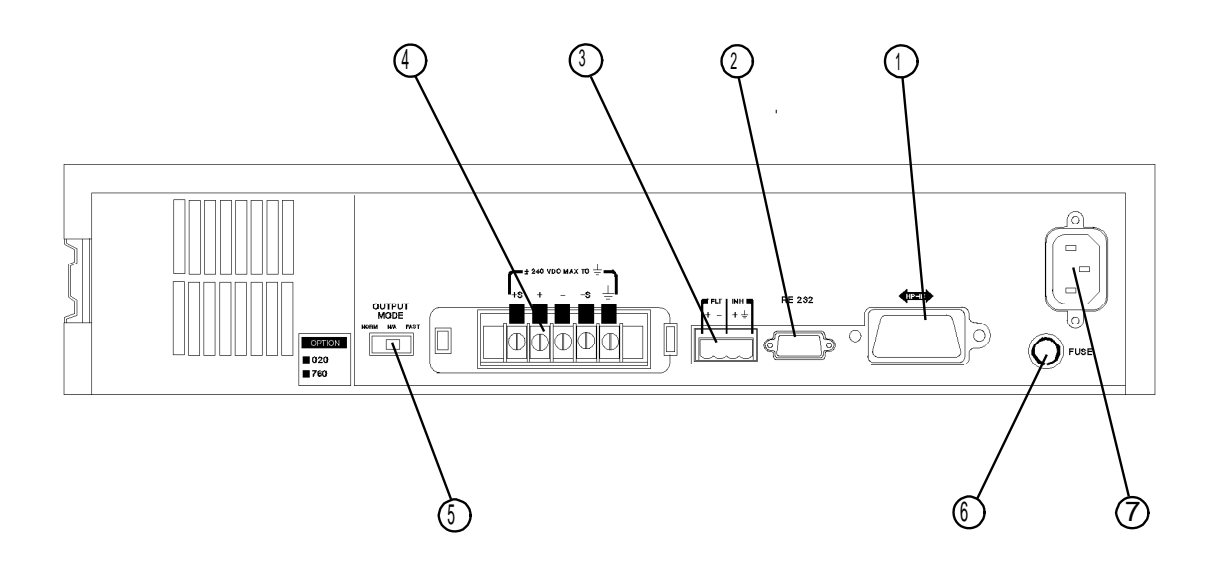

**5** Interruptor Rápido/Normal

**6** Portafusibles **C** Conector del cable de alimentación (IEC 320)

#### **Utilice el menú Address del panel frontal para**

- ♦ Seleccionar el interfaz GPIB o RS-232 (consulte el capítulo 4 de la Guía del Usuario)
- ♦ Seleccionar la dirección del bus GPIB (consulte el capítulo 4 de la Guía del Usuario)
- ♦ Configurar el interfaz RS-232 (consulte el capítulo 4 de la Guía del Usuario)